# **Anna Małgorzata Kamińska**

## Internetowe usługi zwiększające produktywność współpracy zdalnej

Nowa Biblioteka. Usługi, Technologie Informacyjne i Media nr 3 (26), 131-144

2017

Artykuł został opracowany do udostępnienia w internecie przez Muzeum Historii Polski w ramach prac podejmowanych na rzecz zapewnienia otwartego, powszechnego i trwałego dostępu do polskiego dorobku naukowego i kulturalnego. Artykuł jest umieszczony w kolekcji cyfrowej bazhum.muzhp.pl, gromadzącej zawartość polskich czasopism humanistycznych i społecznych.

Tekst jest udostępniony do wykorzystania w ramach dozwolonego użytku.

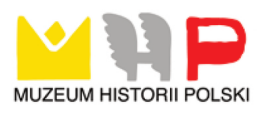

Nowa Biblioteka. Usługi, Technologie Informacyjne i Media 2017, nr 3 (26), s. 131–144 ISSN 1505-4195 (wersja drukowana) ISSN 2451-2575 (wersja elektroniczna) GICID 71.0000.1500.0677

#### **Anna Małgorzata Kamińska**

Zakład Bibliotekoznawstwa Instytut Bibliotekoznawstwa i Informacji Naukowej Uniwersytet Śląski w Katowicach e-mail: anna.kaminska@us.edu.pl

### **Internetowe usługi zwiększające produktywność współpracy zdalnej**

**Abstrakt:** Gwałtowny rozwój technologii informatycznych, będący częścią ogólnoświatowej rewolucji informacyjnej, sprzyja znoszeniu barier wynikających z odległości dzielących poszczególne osoby. Dzięki globalnej sieci Internet możliwe stało się wspólne wykonywanie pracy, zwłaszcza tej twórczej, przez osoby pozostające jedynie w kontakcie wirtualnym. Tradycyjne usługi internetowe, takie jak e-mail, WWW czy różne portale społecznościowe, choć z całą pewnością przydatne i wykorzystywane w pracy zawodowej, nie muszą być jedynymi narzędziami wspierającymi współpracę. Artykuł przedstawia możliwości zwiększenia produktywności wspólnie realizowanych badań/przedsięwzięć/projektów poprzez wykorzystanie wybranych narzędzi wspomagających te prace w różnych obszarach.

**Słowa kluczowe:** Evernote. Internet. Mindmup. Produktywność. Trello. Usługi. Współpraca zdalna. Zapier

#### **Wstęp**

Konstrukcja pierwszej maszyny parowej (Myszczyszyn, 2009) zapoczątkowała szereg zmian zaliczanych do dobrodziejstw rewolucji przemysłowej, z których pierwotnie najbardziej doceniono wzrost wydajności produkcji oraz upowszechnienie transportu. Rozwój transportu towarów otworzył nowe rynki zakupu surowców i zbytu produktów, natomiast rozwój transportu osobowego przyczynił się do rozszerzenia rynków pracy. Dzięki skróceniu czasu podróży pokonywanie większych odległości w celu podjęcia zatrudnienia, również tego wymagającego jednoczesnej

współpracy kilku osób, stało się bardziej akceptowalne. Skonstruowanie telegrafu, a później telefonu (Briggs, Burke, 2016, s. 183) otworzyło nowe możliwości zdalnej komunikacji, a co za tym idzie – w pewnym zakresie miało wpływ na ograniczenie konieczności podróżowania. Jednak dopiero rozwój i upowszechnienie technologii mikrokomputerowej i sieci Internet spowodowały dalsze rewolucyjne zmiany dotyczące podejmowania współpracy między ludźmi, w wielu przypadkach polegające na zniesieniu barier wynikających ze znacznych odległości dzielących poszczególne osoby.

Obecnie dzięki najnowszym zdobyczom technologii możliwa jest zdalna realizacja wspólnych przedsięwzięć w sposób, jaki jeszcze kilkanaście lat temu byłby nie do pomyślenia. Przykładowo każdy z członków zespołu muzycznego (czy też częściej formacji muzycznej powołanej okresowo do realizacji konkretnego nagrania) może pracować bardziej samodzielnie i w separacji geograficznej od pozostałych dzięki wykorzystaniu technologii rejestracji pojedynczych ścieżek dźwiękowych i późniejszym ich połączeniu (ang. *mix*) w procesie postprodukcji.

Możliwość podejmowania i organizowania zdalnej współpracy wydaje się mieć kluczowe znaczenie również w przypadku badań naukowych – ośrodki odległe geograficznie, specjalizujące się w różnych dziedzinach, często podejmują wspólne badania, których realizacja wymaga kompetencji z zakresu obydwu dziedzin. Bez względu na to, czy dzielącym dystansem będą kilometry czy tysiące kilometrów, pomocne okazują się narzędzia dostępne z poziomu sieci Internet, służące do wspierania wspólnych działań w takich obszarach, jak: organizacja pracy, wymiana informacji i zarządzanie informacją, graficzne modelowanie informacji, integracja współpracy między używanymi narzędziami/mediami.

Dla wielu użytkowników sieci Internet lista jego zalet kończy się na usługach poczty elektronicznej, stronach World Wide Web oraz portalach społecznościowych. Jednak poprzez niektóre narzędzia udostępniające dedykowane usługi można zwiększyć swoją produktywność zarówno w życiu prywatnym, jak i zawodowym.

W kolejnych częściach artykułu przedstawię wykorzystywane przeze mnie narzędzia. Warto wspomnieć, że narzędzi wspierających poszczególne klasy zagadnień jest całkiem sporo, tak więc problem nie leży w ich znalezieniu, ale w wyborze spośród wielu dostępnych aplikacji i usług. Poszukując narzędzi do użytku własnego, kieruję się przede wszystkim ich funkcjonalnością, wieloplatformowością (umożliwiającą ich wykorzystanie nie tylko na systemach operacyjnych rodziny Windows), łatwością obsługi i możliwością integracji z innymi już wykorzystywanymi narzędziami. Dodatkowym atutem jest możliwość darmowego korzystania z usług udostępnianych na poziomie podstawowym.

#### **Trello**

Pierwsze z przedstawionych narzędzi służy do wizualnego wspierania organizacji pracy wykonywanej podczas realizacji wspólnych przedsięwzięć. Dostępne jest ono pod adresem trello.com i bazuje w głównej mierze na metodzie Kanban.

Metoda ta została została opracowana pod koniec lat pięćdziesiątych ubiegłego wieku w Japonii w celu poprawy organizacji pracy i produktywności poprzez lepsze wykorzystanie zasobów. Nazwa "Kanban" w tłumaczeniu z języka japońskiego oznacza szyld/tabliczkę, a sama metoda w dużym uproszczeniu polega na powołaniu do życia w elektronicznym obiegu kart (pół)produktów i na analizie ich cyrkulacji. Szerzej metodę Kanban omawiają np. David Anderson i Andy Carmichael (Anderson, Carmichael, 2016).

Aplikacja Trello umożliwia użytkownikowi tworzenie tablic reprezentujących poszczególne projekty lub obszary projektowe i przypisanie każdej z tych tablic wcześniej zdefiniowanych zespołów osób zaangażowanych w wykonywanie zadań, których ukończenie oznacza zrealizowanie projektu (obszaru). Przykład takiej tablicy pokazano na rysunku 1.

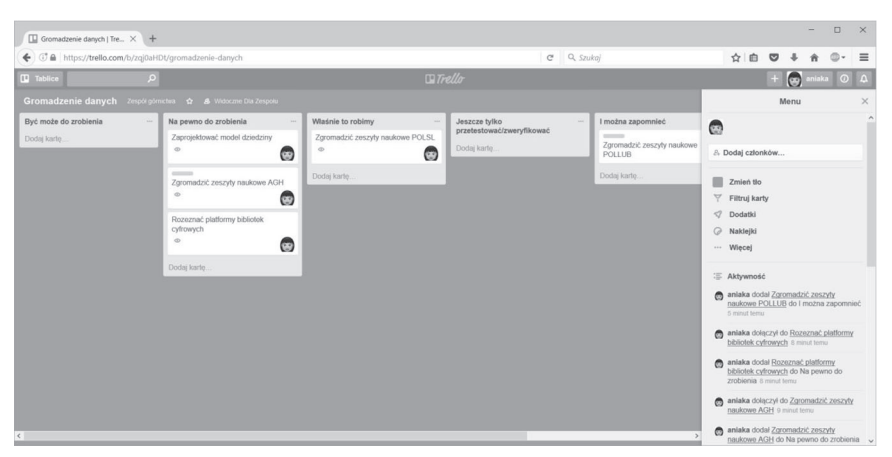

**Rys. 1.** Przykładowa tablica aplikacji Trello Źródło: Opracowanie własne.

Jak widać, cała powierzchnia tablicy jest podzielona na pionowe listy, którym administrator tablicy nadaje etykiety. Na listy te "nakleja się karteczki" reprezentujące zadania. Na rysunku 1 listom nadano etykiety: "Być może do zrobienia" (lista pomysłów, których zasadność

realizacji należy dopiero ocenić), "Na pewno do zrobienia" (lista zadań do wykonania, które jeszcze nie zostały rozpoczęte), "Właśnie to robimy" (lista zadań w toku), "Jeszcze tylko przetestować/zweryfikować" (lista wykonanych zadań, oczekujących na przetestowanie bądź zweryfikowanie) oraz "I można zapomnieć" (lista zadań, do których nie trzeba już wracać). Przemieszczanie zadań pomiędzy listami możliwe jest w dowolny sposób i aplikacja niczego tutaj nie narzuca – np. być może o części zadań będzie można "zapomnieć" bez ich "weryfikacji". Wszystkie operacje dotyczące przemieszczania zadań lub zmiany ich definicji są rejestrowane w systemie i udostępniane do wglądu. Przykładowe okno definicji pojedynczego zadania zostało przedstawione na rysunku 2.

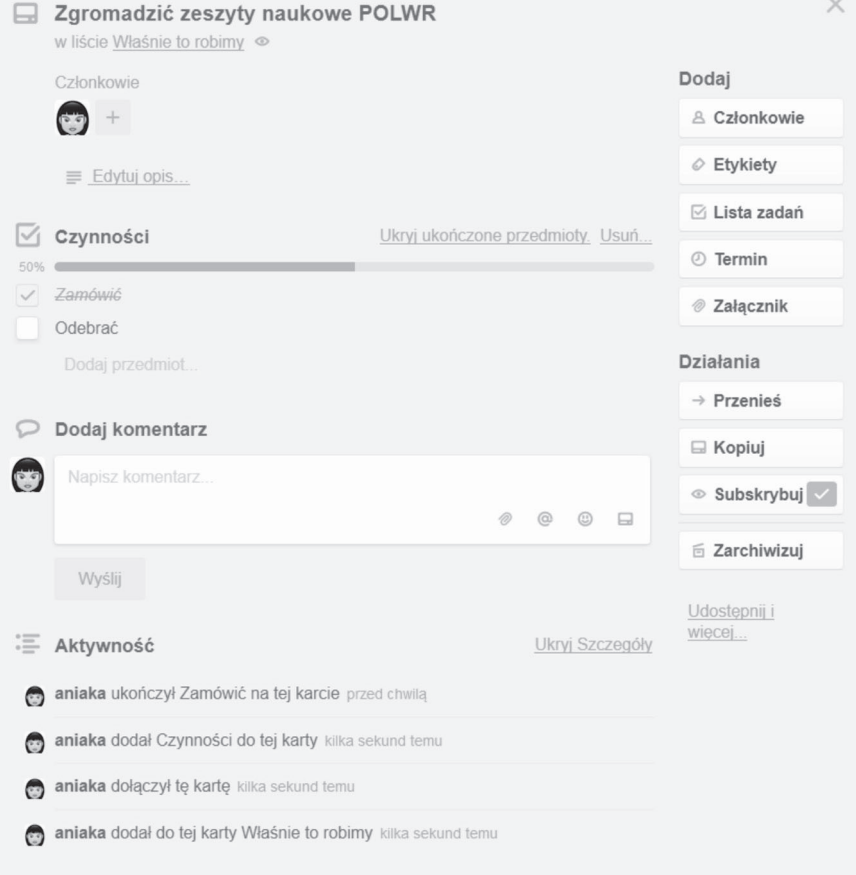

**Rys. 2.** Przykładowe okno definicji zadania w aplikacji Trello Źródło: Opracowanie własne.

Jak widać, zadanie określone jest przez jego nazwę ("Zgromadzić zeszyty naukowe POLWR") i opis. Poszczególnym zadaniom można przydzielać osoby, które będą za nie odpowiadać, można też definiować kroki, jakie powinny być zrealizowane, aby zadanie mogło być uznane za zakończone (w tym przypadku są to "Zamówić" i "Odebrać", z których pierwszy jest już zrealizowany). Każda osoba może umieścić komentarz dotyczący zarówno opisu merytorycznego zadania, jak i podjęcia jakiejś akcji (np. wycofania zadania z etapu weryfikacji do powtórnej realizacji). Zadaniom można przypisywać załączniki będące dowolnymi plikami (np. ustawami bądź aktami prawnymi uściślającymi sposób ich realizacji) oraz określać terminy realizacji, jeśli jest to konieczne. Ciekawą funkcją jest możliwość etykietowania zadań, co pozwala na ich kategoryzację – można np. stworzyć etykietę oznaczającą konieczność podróży i przydzielić ją wszystkim zadaniom, których realizacja na miejscu nie jest możliwa. Można również przyjąć, że zadania w ramach listy są posortowane, czyli im wyżej listy są umieszczone, tym większy mają priorytet realizacji. W związku z tym, gdy danej osobie zostanie przydzielonych kilka zadań, będzie wiedziała, w jakiej kolejności je realizować.

Informacje o wszelkich zmianach konkretnego zadania są automatycznie przekazywane osobom odpowiedzialnym za ich realizację, natomiast chcąc monitorować również inne, można takie informacje "subskrybować". Nowe komunikaty pojawiają się po kliknięciu ikony dzwonka. Dla osób mocno zaangażowanych w zadania danej tablicy i intensywnie pracujących nad projektem najlepszym rozwiązaniem będzie włączenie opcji odbierania powiadomień przez przeglądarkę internetową – zapewni to bezzwłoczne odzwierciedlenie stanu tablicy na podstawie akcji wykonanej przez innych użytkowników. Dla tych, którzy realizują zadania sporadycznie lub wykonują pracę uniemożliwiającą bieżące śledzenie aplikacji, korzystniejsze będzie zapewne "subskrybowanie" informacji dostarczanych wprost do skrzynki pocztowej.

Aplikacja posiada wiele opcjonalnych rozszerzeń (z których część jest płatna). Wymienić tutaj można przykładowo mechanizm "starzenia się kartek", powodujący żółknięcie i naddzieranie ich brzegów po długim okresie niepodejmowania akcji z nimi związanych, ponadto mechanizm głosowania, umożliwiający tworzenie ankiet na temat konkretnego zadania oraz oddanie głosu poszczególnym członkom zespołu.

Platforma Trello*,* mimo że wzorowana jest na metodyce Kanban, nie wymusza i nie egzekwuje definiowania stanów czy obiegu zadań. W zasadzie każdy członek zespołu może w dowolny sposób zmieniać

statusy i opisy wszystkich zadań, co znacznie upraszcza konfigurację i obsługę systemu. Jednak każda pojedyncza akcja zostaje zarejestrowana w systemie z dokładnością do typu operacji, czasu i osoby, co pozwala na egzekwowanie odpowiedzialności w wyznaczonych granicach.

Cały system posiada łatwy i intuicyjny interfejs użytkownika, pozwalający na zrozumienie większości funkcji w czasie pierwszego kwadransa użytkowania aplikacji, bez czytania dodatkowych instrukcji.

#### **Mindmup**

Kolejna aplikacja to narzędzie dostępne pod adresem www.mindmup.com, służące do tworzenia "map myśli" i dzielenia się nimi z innymi zainteresowanymi. "Mapy myśli" to technika notowania zaproponowana przez brytyjskich naukowców, Tony'ego i Barry'ego Buzanów (Buzan, Buzan, 2015), mająca zwiększać efektywność pracy i zapamiętywania oraz aktywizować intuicję dzięki wykorzystaniu synergicznej współpracy obu półkul mózgowych. Choć twórcy tej metody nie przedstawili żadnych badań potwierdzających jej skuteczność, współcześnie jest ona chętnie wykorzystywana zarówno w środowiskach naukowych, jak i komercyjnych. Jej popularność wynika z łatwości nauczenia się kilku podstawowych zasad określonych przez jej autorów:

- należy rozpocząć od umieszczenia w centralnej części arkusza kolorowego obrazu, przedstawiającego motyw "mapy myśli";
- dekompozycja mapy odbywa się od środka na zewnątrz;
- do przedstawienia skojarzeń należy używać słów kluczy zapisywanych drukowanymi literami i zmniejszać wielkość czcionki w miarę przesuwania się na zewnątrz;
- pożądane jest używanie kolorów, obrazów i piktogramów celem pobudzenia prawej półkuli mózgowej;
- trzeba rysować nieopisane linie, by aktywizować mózg do znalezienia wypełnienia ich znaczeń;
- trzeba numerować główne linie, co scala i porządkuje mapę;
- należy pozwolić umysłowi na swobodne i szybkie myślenie;
- powinno się wypracować własny styl tworzenia mapy.

Technika "map myśli" z powodzeniem znajduje zastosowanie w takich obszarach, jak tworzenie notatek, wymiana informacji czy wspomaganie kreatywności zarówno pojedynczych osób, jak i grup w trakcie pracy zespołowej.

Aplikacja Mindmup pozwala na rozpoczęcie pracy nawet bez wcześniejszej rejestracji, a jej przykładowy pulpit roboczy przedstawiono na rysunku 3.

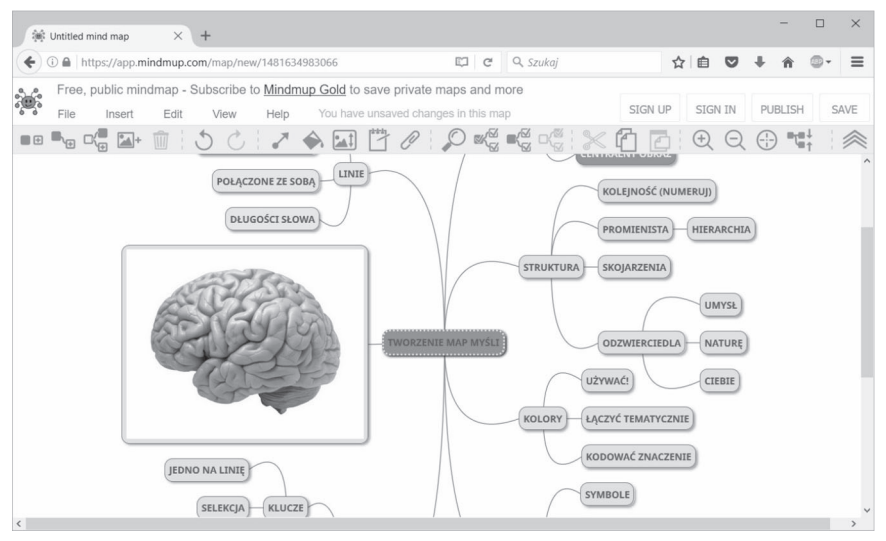

**Rys. 3.** Przykładowy pulpit roboczy aplikacji Mindmup Źródło: Opracowanie własne.

Jak widać, okno jest podobne do aplikacji dostępnych z poziomu systemu operacyjnego, tzn. posiada standardowe menu edycyjne, a dodatkowo panel narzędzi (ang. *toolbar*), umożliwiający szybki dostęp do najczęściej używanych funkcji. Co ważne, dzięki łatwym do zapamiętania skrótom klawiszowym całą "mapę myśli" można sprawnie naszkicować bez użycia myszki, tylko za pomocą klawiatury. Z menu korzysta się wtedy, gdy istnieje potrzeba kolorowania poszczególnych węzłów, zmiany ich rozmieszczenia czy wielkości. Aplikacja umożliwia również komponowanie map z elementów graficznych będących dowolnymi zdjęciami lub obrazami.

Nawet w bezpłatnej wersji można rysować dowolną liczbę map, a podstawowym ograniczeniem jest maksymalny rozmiar pojedynczej mapy (100 kB), którą można zapisać lub wyeksportować.

#### **Evernote**

Evernote jest usługą udostępnioną pod adresem www.evernote.com, umożliwiającą gromadzenie, organizowanie, archiwizowanie, przeszuki-

wanie i udostępnianie notatek w różnych formatach. Czy są to paragony fiskalne, zdjęcie mijanego właśnie na ulicy plakatu z ogłoszeniem, dokument odebrany za pomocą poczty elektronicznej, naprędce sporządzona notatka głosowa, dokument tekstowy czy też wreszcie interesujący fragment strony WWW, Evernote pozwala umieścić te elementy w jednym miejscu, aby były bezpiecznie przechowywane i udostępniane w razie potrzeby. Dzięki rozbudowanym mechanizmom kategoryzacji aplikacja z jednej strony nie pozwala zapomnieć o kluczowych notatkach, zebranych przy okazji różnych aktywności życiowych, a mogących mieć wpływ na podejmowanie decyzji w ciągu najbliższych dni, a z drugiej strony pozwala zapomnieć o tych, które gromadzimy z nadzieją, że nigdy nie będziemy musieli do nich wracać (np. blaknące z czasem paragony fiskalne potrzebne w zasadzie tylko wtedy, gdy chcemy dokonać reklamacji towaru lub usługi). Przykładowe okno aplikacji przedstawia rysunek 4.

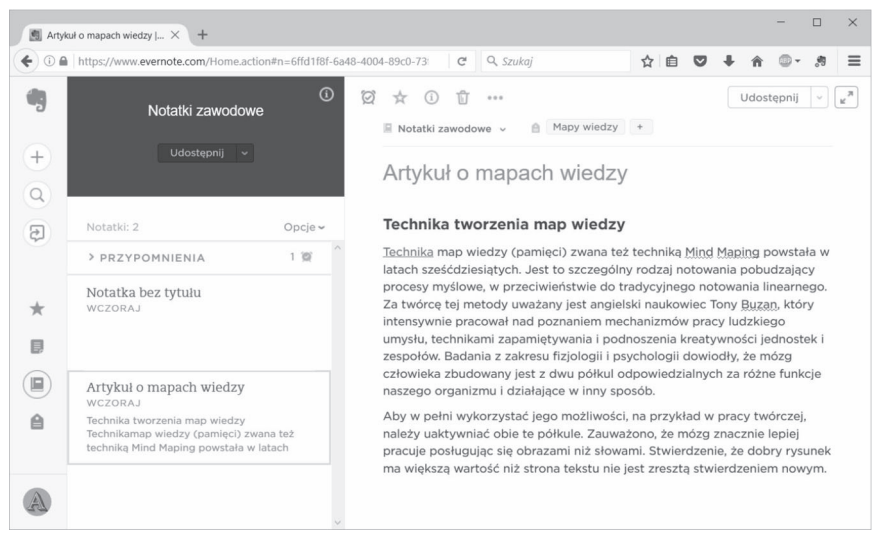

**Rys. 4.** Przykładowe okno aplikacji Evernote Źródło: Opracowanie własne.

Podstawowa funkcjonalność udostępniana jest z poziomu witryny WWW i polega na składowaniu notatek w notatnikach, wcześniej zdefiniowanych poprzez swoje nazwy. Każda notatka może być skojarzona tylko z jednym notatnikiem, natomiast notatniki mogą być grupowane w stosy tematyczne. Przykładowo notatniki mogą zostać nazwane jak aktualnie realizowane projekty i być zgrupowane w stos o nazwie "Notatniki zawodowe". Notatki w ramach notatnika mogą być sortowane według dat utworzenia, dat modyfikacji czy tytułów, ale najłatwiej wyszukać notatkę przy użyciu dedykowanego narzędzia umożliwiającego wyszukiwanie według zawartości, tytułów i wcześniej przydzielonych znaczników.

Znaczniki to dowolnie definiowane kategorie, które mogą mieć nawet wielopoziomowy układ hierarchiczny, a które przypisuje się poszczególnym notatkom (jedna notatka może mieć wiele przypisanych kategorii) w celu ich lepszej organizacji. System jest wspierany przez mechanizmy OCR (ang. *optical character recogniction*), dzięki czemu możliwe jest np. "pełnotekstowe" przeszukiwanie dokumentów PDF zawierających skanowane treści.

Współpraca zespołowa w najprostszym przypadku odbywa się dzięki udostępnianiu notatek poprzez dzielenie się adresami URL, rozsyłanie ich na pocztę elektroniczną czy portale społecznościowe, takie jak: Twitter, Facebook czy LinkedIn. Możliwe jest również udostępnianie notatek i całych notatników poszczególnym użytkownikom aplikacji Evernote z wyszczególnieniem ich roli ("może edytować i zapraszać", "może modyfikować" oraz "może wyświetlać"). Dodatkowym narzędziem służącym do współpracy jest "work chat", które pozwala na interaktywną rozmowę tekstową na temat wcześniej udostępnionej notatki.

W celu jeszcze lepszej organizacji pracy z notatkami w aplikacji istnieje możliwość definiowania dla nich przypomnień/powiadomień, oznaczania ich jako "ulubione" oraz dołączania do nich załączników, zaś by zwiększyć ergonomię pracy, z poziomu portalu internetowego można ściągnąć i zainstalować program bezpośrednio w jednym z wielu dostępnych systemów operacyjnych. Umożliwia to pracę offline, synchronizowanie notatek pomiędzy poszczególnymi urządzeniami oraz – dzięki możliwości wykorzystania "natywnych" mechanizmów graficznego interfejsu użytkownika – udostępnianie usługi w sposób jeszcze bardziej przyjazny i ergonomiczny.

Sieć Internet stanowi w dzisiejszych czasach jedno z podstawowych źródeł informacji, do którego sięgamy w pierwszej kolejności, chcąc dowiedzieć się czegoś nowego, a przeglądarki WWW, udostępniające treści Internetu, są jednymi z najczęściej wykorzystywanych programów komputerowych. Bardzo ciekawą opcją platformy Evernote jest udostępnianie w większości popularnych przeglądarek WWW "dodatku programowego" o nazwie Nożyczki sieciowe. Jak wiemy, cykl życia treści stron WWW bywa bardzo różny i to, co jednego dnia można znaleźć pod danym adresem URL, już następnego dnia może się zupełnie zmienić lub nawet zniknąć. Dzięki Nożyczkom sieciowym można wybrać dowolny fragment strony WWW, a następnie zarchiwizować go jako

notatkę platformy Evernote. Umożliwia to nie tylko utrwalenie interesującej nas treści umieszczonej na stronie WWW, ale również dzielenie się nią z innymi pracownikami, a nawet przeglądanie jej później, gdy nie mamy połączenia z Internetem. Inną bardzo ciekawą opcją tego dodatku jest możliwość włączenia funkcjonalności integracji z wyszukiwarką internetową. Polega ona na włączeniu w wyniki wyszukiwania zgromadzonych (oprócz standardowo wyświetlanych adresów WWW) notatek relewantnych do wprowadzonych zapytań. Jeśli użytkownik tworzył notatki na podstawie treści, których jakość sam kontrolował, pozwala to od razu powiadomić go, że być może nie trzeba ponownie przedzierać się przez "dżunglę Internetu", aby znaleźć interesujące informacje, a jedynie odwołać się do czegoś, co zostało znalezione i zweryfikowane już wcześniej.

W ramach bezpłatnej subskrypcji użytkownik może miesięcznie wykorzystać przestrzeń 60 MB, z limitem wielkości pojedynczej notatki ustalonym na 25 MB.

#### **Zapier**

Ostatnia z omawianych platform jest inna niż wcześniej scharakteryzowane, nie wnosi bowiem wartości dodanej w postaci udostępniania konkretnych usług funkcjonalnych, ale spełnia wymagania pozafunkcjonalne w zakresie integracji aplikacji internetowych. Jest dostępna pod adresem www.zapier.com.

Prawdopodobnie każdy z nas z biegiem czasu wypracowuje własny styl pracy. Należąc do "społeczeństwa internetowego", często chętnie sięgamy do sieci Internet, i to już nie tylko w poszukiwaniu rozrywki czy zaspokajania potrzeb więzi społecznych, ale również w celu lepszego uporządkowania i organizowania sobie życia zarówno prywatnego, jak i zawodowego. Realizując różne projekty, dostrzegamy, że każdy z nich jest inny – różnią się one od siebie pod względem zakresu, budżetu, harmonogramu i szeroko pojętej innej specyfiki. Wszystko to sprawia, że w ramach różnych projektów często widzimy potrzebę odmiennej organizacji pracy. Twarde metodyki organizacji pracy, które rzekomo miały być uniwersalne i sprawdzać się w każdych warunkach, powoli ustępują miejsca tzw. metodykom zwinnym (ang. *agile*), u podstaw których leży ciągła adaptacja i zmiana organizacji, pozwalająca nadążać za zmianami środowiska i otoczenia (Paul, Singh, 2012). Zdając sobie z tego sprawę, często stajemy przed problemem doboru narzędzi najlepszych do danego projektu oraz skonstruowania odpowiednich przepływów informacji.

Twórcy aplikacji internetowych w pogoni za coraz to większą przewagą konkurencyjną rozbudowują wachlarze udostępnianych usług, które często wykraczają poza założone ramy funkcjonalne. Powoduje to, że wiele tych samych usług udostępnianych jest z poziomu różnych aplikacji, co może wprowadzać chaos komunikacyjny.

Przykład może wyglądać następująco: zespół z powodzeniem używa już od jakiegoś czasu aplikacji Trello do zarządzania przepływem zadań. Zauważono, że sporą część elektronicznych dokumentów, niezbędnych do prawidłowego wykonywania prac w projekcie, jego uczestnicy wymieniają między sobą za pomocą różnych środków (e-mail, pliki załączane do komunikacji w Skype itp.). W dodatku dokumenty te mają własny cykl "życia", niezależny od prac realizowanych w projekcie. Taka organizacja pracy prowadzi do chaosu – nie wiadomo, kto komu i jaką drogą wysłał który dokument, w jakiej wersji. Pomóc tutaj może wdrożenie aplikacji Evernote, mogącej stanowić jedyne źródło obowiązujących w projekcie dokumentów w stale aktualizowanych wersjach. Aplikacja ta umożliwia definiowanie powiadomień – np. po wydaniu jakiegoś aktu prawnego i zaktualizowaniu dokumentu opisującego go w odpowiedniej teczce Evernote, może zostać wygenerowane powiadomienie o potrzebie weryfikacji zmian w projekcie, co jest konieczne w wyniku wprowadzenia zmian prawnych. Jednak taki stan rzeczy sankcjonowałby dwa źródła informacji o organizacji pracy, wprowadzając niepotrzebny chaos. Przy użyciu mechanizmów platformy Zapier możliwe jest takie zdefiniowanie przepływu, które umożliwi przekształcenie powiadomienia w aplikacji Evernote na nową kartę aplikacji Trello.

Atomowe mechanizmy integracyjne udostępniane z poziomu platformy Zapier nazywane są Zap'ami. W sytuacji z powyższego przykładu wystarczyłoby użyć Zap'a o nazwie "Create Trello cards from new Evernote reminders", pokazanego na rysunku 5.

Obecnie platforma Zapier umożliwia integrację ponad 750 aplikacji internetowych, a możliwość jej wykorzystania do konfiguracji i integracji aplikacji ograniczona jest jedynie wyobraźnią i doświadczeniem organizatora projektu.

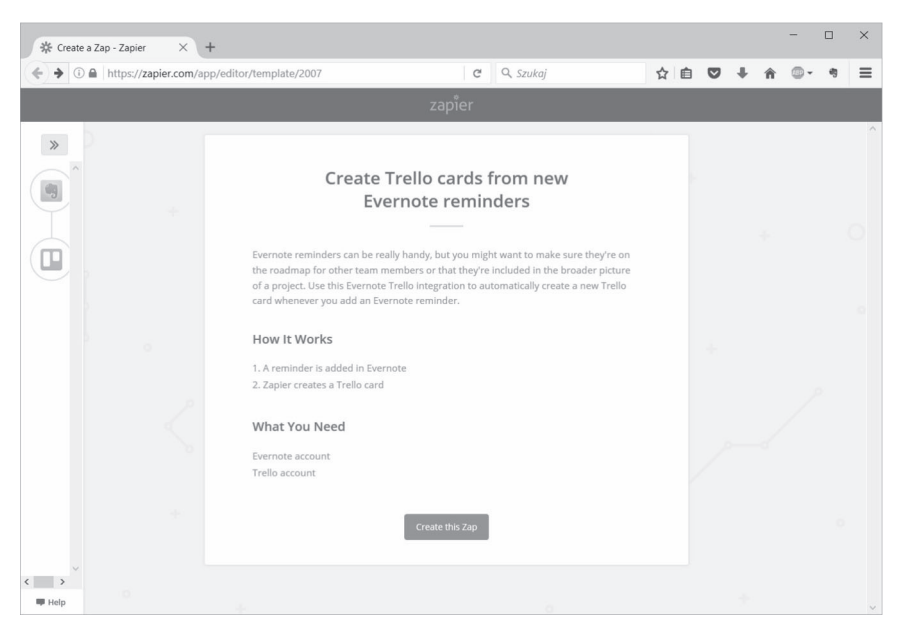

**Rys. 5.** Przykład Zap'a integrującego aplikacje Trello i Evernote Źródło: Opracowanie własne.

#### **Podsumowanie**

W artykule przedstawiono wybrane przykłady narzędzi wspierających pracę grupową w takich obszarach, jak organizacja przepływu zadań, realizacja prac koncepcyjnych czy kreatywnego notowania, dokumentowania i udostępniania treści będących podstawą realizacji wspólnych zadań oraz możliwość integracji wybranych narzędzi w jeden konglomerat, mogący stanowić stabilną i uporządkowaną platformę do celowego i efektywnego wykorzystania usług udostępnianych przez jej poszczególne składowe. Podstawowe cechy tych narzędzi zebrano w tabeli 1. Zawiera ona informacje o ich sposobach licencjonowania, narzędziach realizujących podobne funkcjonalności oraz platformach, na jakich są udostępniane.

Istnieją setki podobnych narzędzi. Różnią się one wysokością opłat, ergonomią, funkcjonalnością i dostępnością dla poszczególnych platform systemowych. Celem artykułu było nie tyle przedstawienie propozycji wykorzystania konkretnych narzędzi dla realizacji wspólnych prac o zadanej specyfice, ile zainspirowanie czytelnika do poszukiwania własnych konfiguracji, poprzez opisanie sprawdzonych w praktyce rozwiązań.

|          | Adres WWW    | Obszar<br>funkcjonalny             | Licencio-<br>nowanie | Dostepne<br>platformy                                                                        | Podobne<br>aplikacje                  |
|----------|--------------|------------------------------------|----------------------|----------------------------------------------------------------------------------------------|---------------------------------------|
| Trello   | trello.com   | zarządzanie<br>przepływem<br>zadań | freemium             | <b>WWW</b><br>(przeglądarka),<br>iOS, Android                                                | asana, jira,<br>basecamp              |
| Mindmup  | mindmup.com  | wsparcie<br>kreatywności           | freemium             | <b>WWW</b><br>(przeglądarka)                                                                 | xmind,<br>coggle,<br>mindmeister      |
| Evernote | evernote.com | zarządzanie<br>treścia             | freemium             | <b>WWW</b><br>(przeglądarka),<br>Microsoft,<br>macOS, iOS,<br>WindowsPhone,<br><i>i</i> inne | OneNote,<br>simplenote,<br>GoogleKeep |
| Zapier   | zapier.com   | integracja<br>usług                | freemium             | <b>WWW</b><br>(przeglądarka)                                                                 | IFTTT,<br>Microsoft<br>Flow, Built.io |

**Tabela 1.** Podstawowe cechy przedstawionych narzędzi

Źródło: Opracowanie własne.

#### **Literatura**

- Anderson, D.J., Carmichael, A. (2016). *Essential Kanban Condensed.* Seattle: Lean Kanban University Press.
- Briggs, A., Burke, P. (2016). *Społeczna historia mediów.* J. Jedliński (przekład). Warszawa: Wydawnictwo Naukowe PWN*.*
- Buzan, T., Buzan, B. (2015). *Mapy twoich myśli. Mindmapping, czyli notowanie interaktywne.* M. Stefaniak (przekład). Łódź: Wydawnictwo Aha!
- Myszczyszyn, J. (2009). Wpływ maszyny parowej na rozwój gospodarczy świata w XIX i XX w. *Kultura i Historia*, (16), 95–102*.*
- Paul, S., Singh, J.K. (2012). Be agile: project development with SCRUM framework. *Journal of Theoretical and Applied Information Technology*, *40*(1), 105–112. Pobrane z: http://www.jatit.org/volumes/Vol40No1/15Vol40No1. pdf. (27.05.2017).

**Anna Małgorzata Kamińska** Department of Library Science Institute of Library and Information Science University of Silesia in Katowice e-mail: anna.kaminska@us.edu.pl

#### **Internet services which enhance the productivity of remote collaboration**

**Abstract:** The rapid development of IT technologies, which is a part of the worldwide information revolution, facilitates the overcoming of barriers resulting from the distances which separate the particular people from each other. Owing to the global internet network, it became possible to perform work together, especially creative work, by people who maintained mainly "virtual" contact. Traditional internet services such as e-mail, WWW or various social media portals, even though they are surely useful and used in professional work, do not have to be the exclusive tools which facilitate collaboration. The article presents the possibility of increasing productivity of research/enterprises/projects which are realized together by means of tools which support this work in various areas.

**Keywords:** Evernote. Internet. Mindmup. Productivity. Remote collaboration. Services. Trello. Zapier